# **Toxic Waste Removal for Active Directory**

**Quickly Identifying and Safely Removing Dangerous Legacy Permissions**

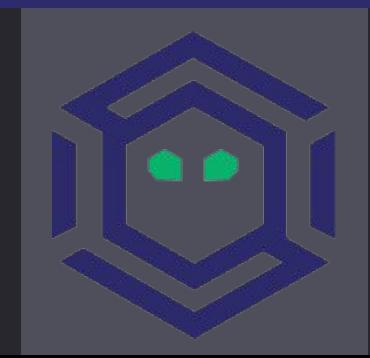

# **HELLO!**

I am Andy Robbins Adversary Resilience Lead at SpecterOps BloodHound co-creator and developer, Red Teamer You can find me at @\_wald0

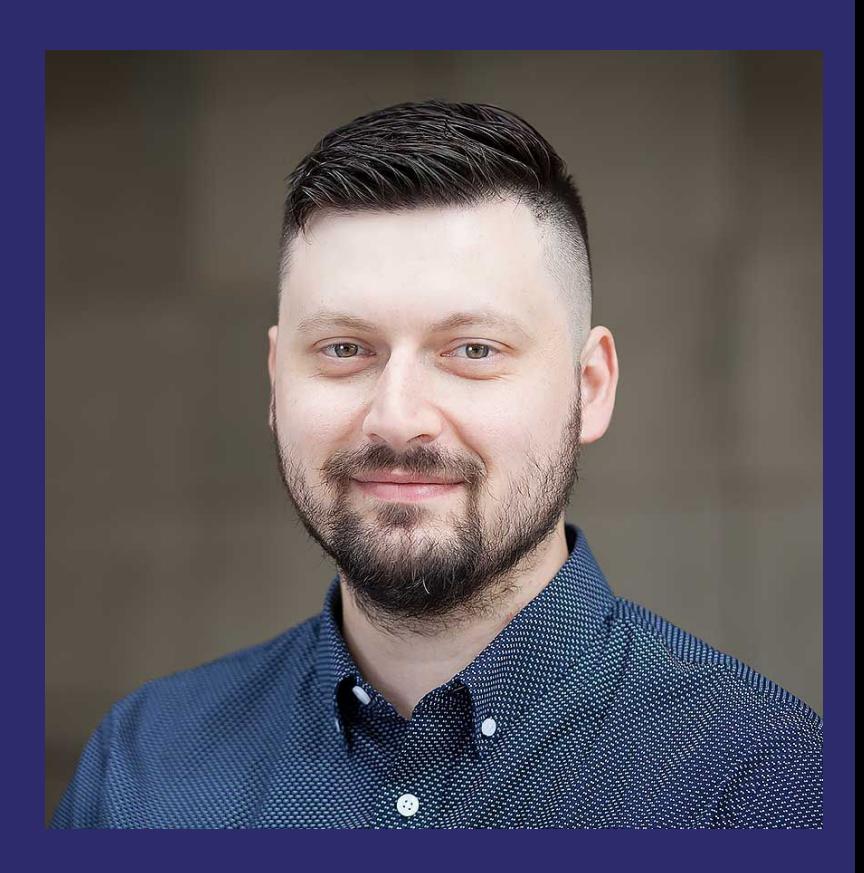

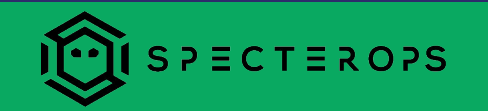

### **Outline**

- Prior Work
- What's the Problem?
- **E** Attack Taxonomy
- **How to Quickly Identify Dangerous Permissions**
- Two Ideas for Identifying Legacy Permissions
- **Conclusion and Future Work**

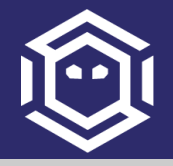

# Prior Work

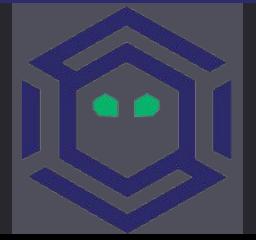

### Chemins de contrôle en environnement Active Directory

Chacun son root, chacun son chemin

Lucas Bouillot, Emmanuel Gras

Agence Nationale de la Sécurité des Systèmes  $d'$ Information

SSTIC 2014 - 4 juin 2014

https://www.sstic.org/2014/presentation/chemins\_de\_controle\_active\_directory/

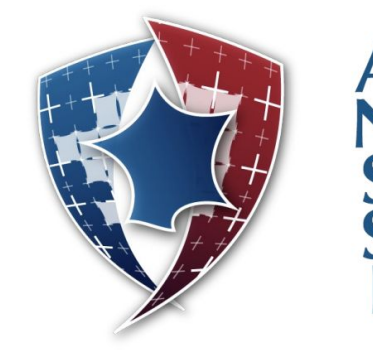

#### **ACTIVE DIRECTORY BACKDOORS: Myth or Reality BTA: an open source framework to analyse AD**

Philippe Biondi, Joffrey Czarny — Airbus Group Innovations

BlackHat Arsenal - 2015-08-06

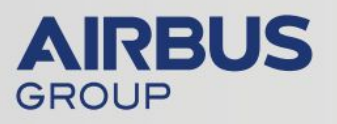

https://bitbucket.org/iwseclabs/bta

#### $\frac{1}{2}$ **ABP B**  $\mathbb{R}$  iv :

#### **Active Directory Security**

Active Directory & Enterprise Security, Methods to Secure Active Directory, Attack Methods & Effective Defenses, PowerShell, Tech Notes, & Geek Trivia...

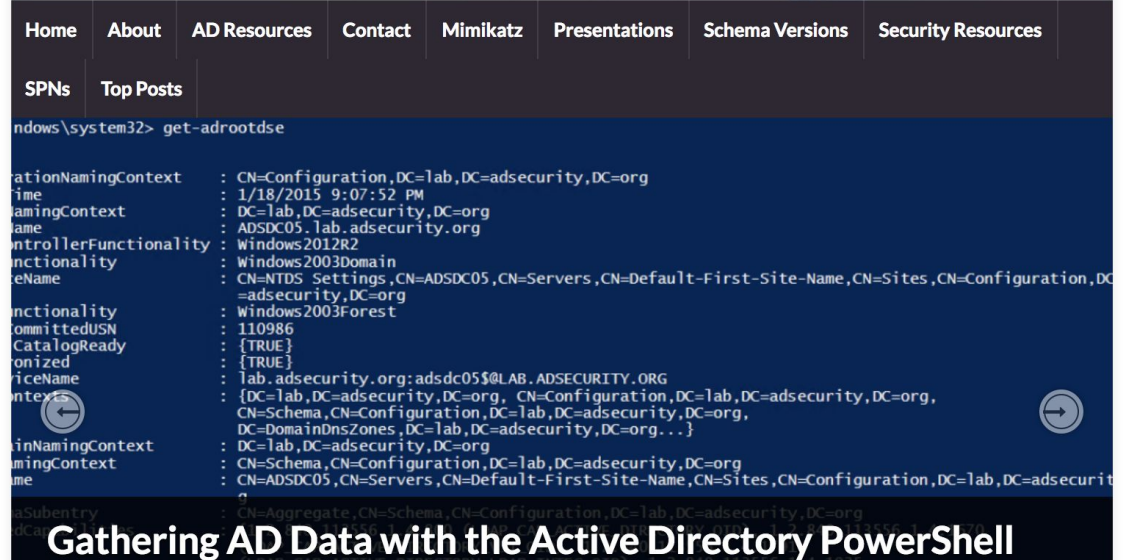

#### **Module**

Microsoft provided several Active Directory PowerShell cmdlets with Windows Server 2008 R2 (and newer) which greatly simplify tasks which previously required putting together lengthy lines of code involving ADSI. On a Windows client, install the ...

## What's the Problem?

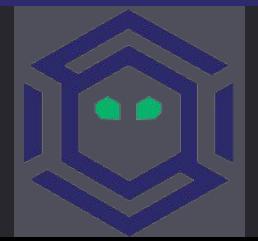

- Out of the box, Active Directory (AD) is already a sophisticated, complicated directory service.
- Over time, the complexities of intertwining permissions and privileges become unwieldy
- **•** Software installers and admins grant themselves dangerous permissions. This "misconfiguration debt" degrades the organization's security posture.
- **Removing dangerous permissions can be very risky.**

# **"**

Defenders think in lists. Attackers think in graphs. As long as this is true, attackers win.

John Lambert, GM, Microsoft Threat Intelligence Center

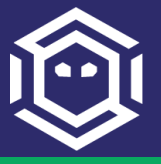

# Attack Taxonomy

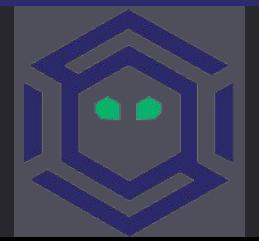

#### **Attack Taxonomy**

- All securable objects in AD have a Security Descriptor.
- **The Security Descriptor has a Discretionary Access** Control List (DACL) and a System Access Control List (SACL)
- **The DACL is populated by Access Control Entries** (ACEs), which define who is allowed or denied permissions on the object.

Change

 $\Box$  $\boldsymbol{\mathsf{x}}$ ۰

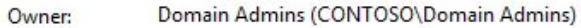

Auditing Permissions

**Effective Access** 

For additional information, double-click a permission entry. To modify a permission entry, select the entry and click Edit (if available).

Permission entries:

D.

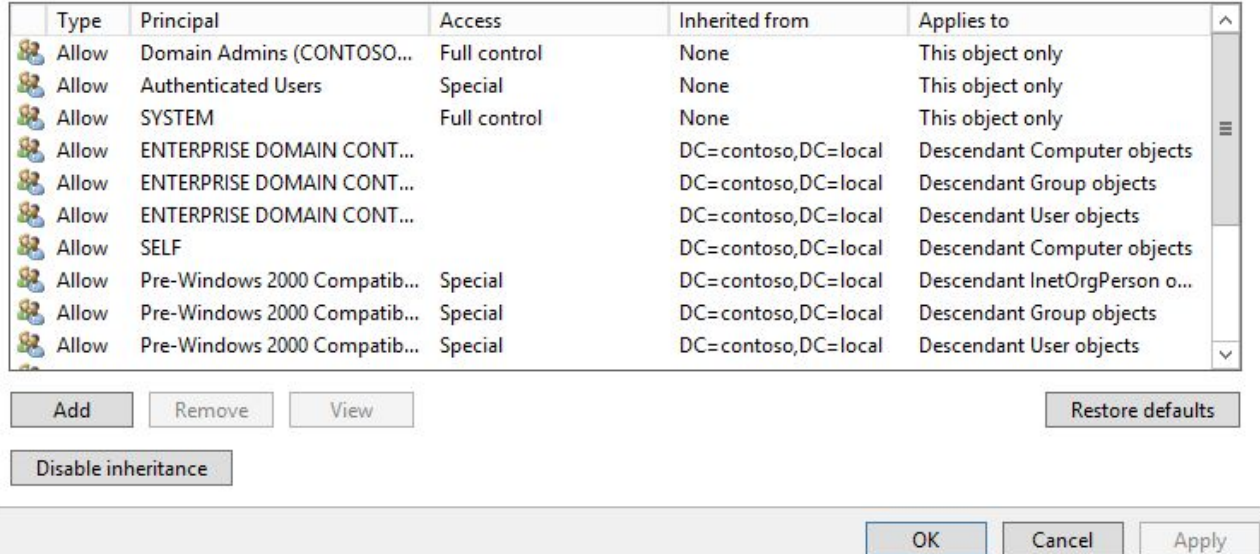

 $\Box$  $\boldsymbol{\mathsf{x}}$ ۰

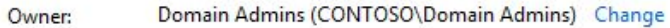

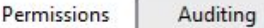

**Effective Access** 

For additional information, double-click a permission entry. To modify a permission entry, select the entry and click Edit (if available).

Permission entries:

D.

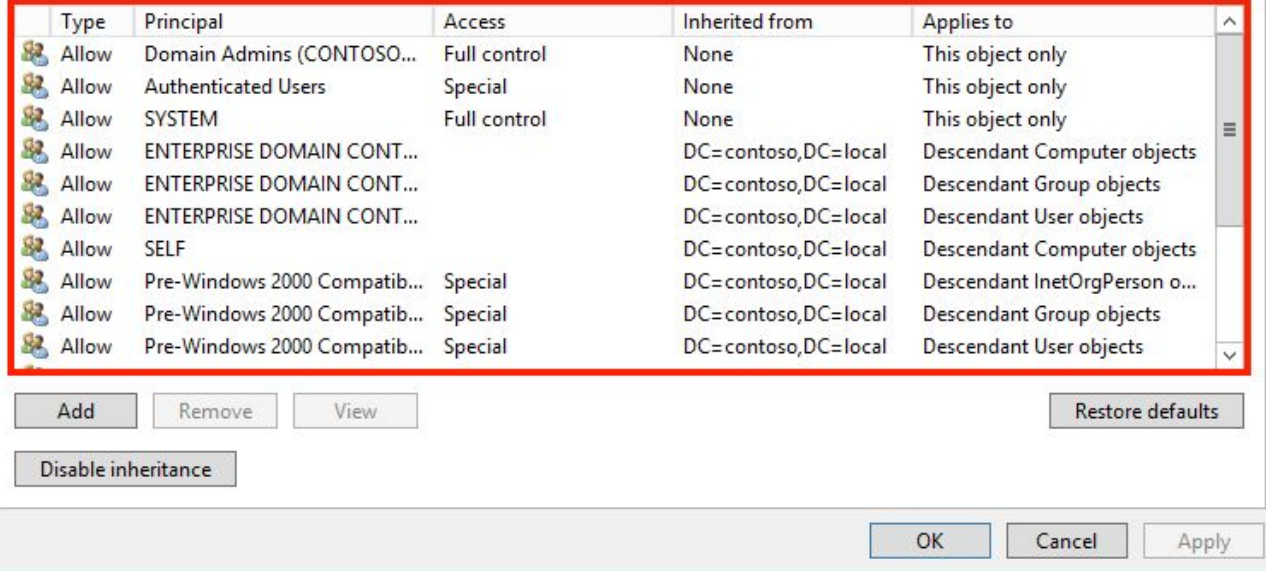

 $\Box$  $\mathbf{x}$ ۰

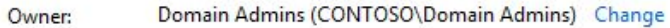

Auditing Permissions

**Effective Access** 

For additional information, double-click a permission entry. To modify a permission entry, select the entry and click Edit (if available).

Permission entries:

D.

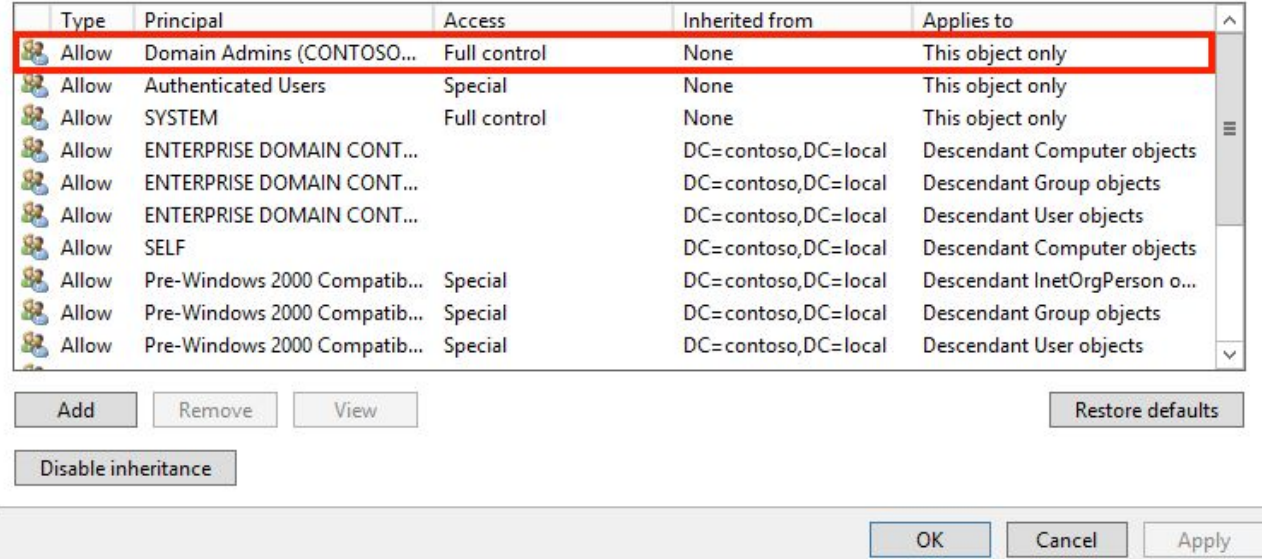

#### **Dangerous Permissions Against Users**

- **Two basic attacks: reset a user's password, or** perform a targeted kerberoasting attack\*
- Two specific rights: ForceChangePassword, and **GenericWrite**
- FullControl, WriteDACL, WriteOwner, and AllExtendedRights will get us there too.

\*see http://www.harmj0y.net/blog/activedirectory/targeted-kerberoasting/

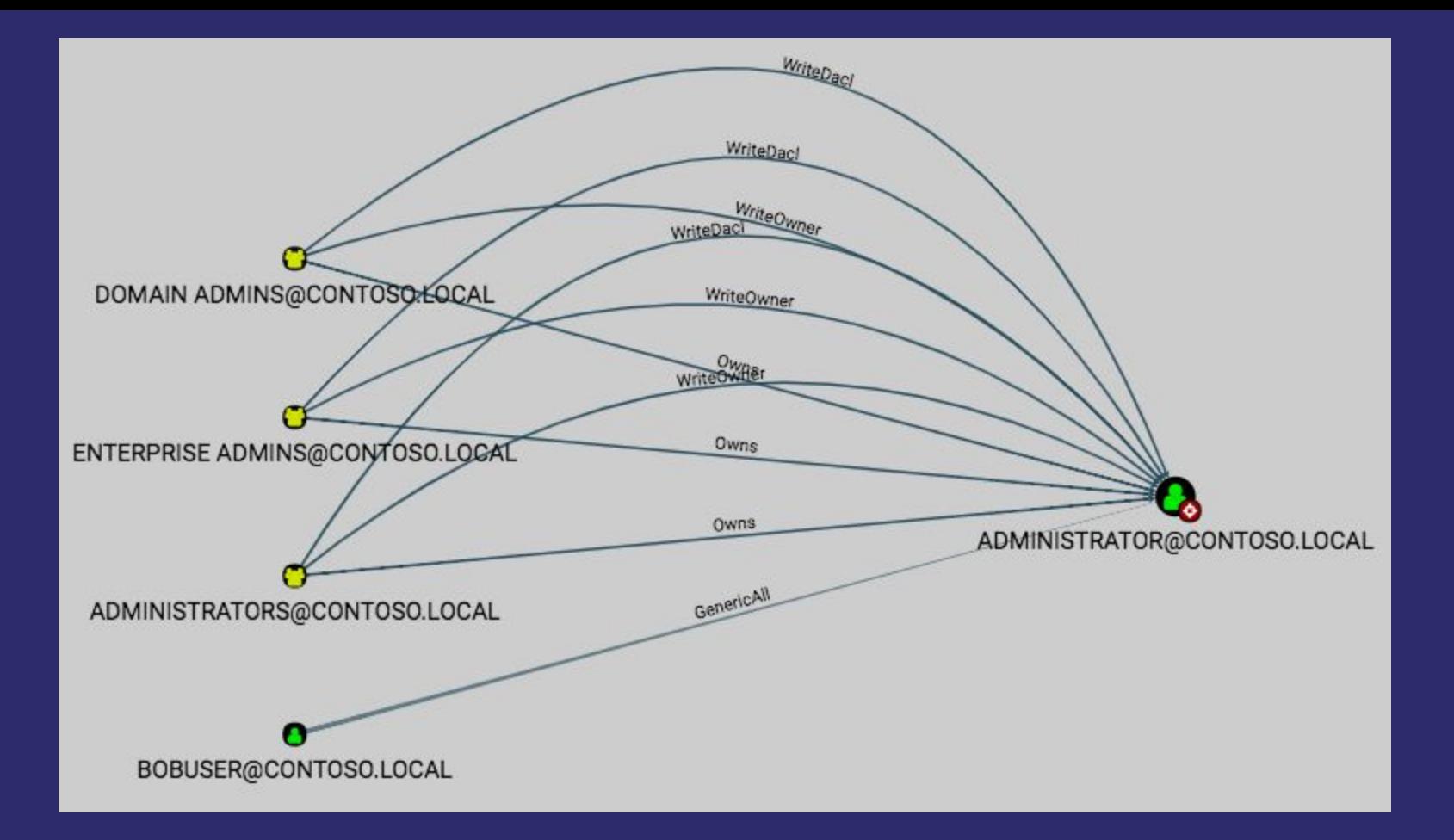

#### **Dangerous Permissions Against Groups**

- One attack: add other principals to that group, then use the permissions of that group to continue the attack path.
- One specific right: AddMembers
- FullControl, WriteDACL, WriteOwner, and AllExtendedRights will get us there too.

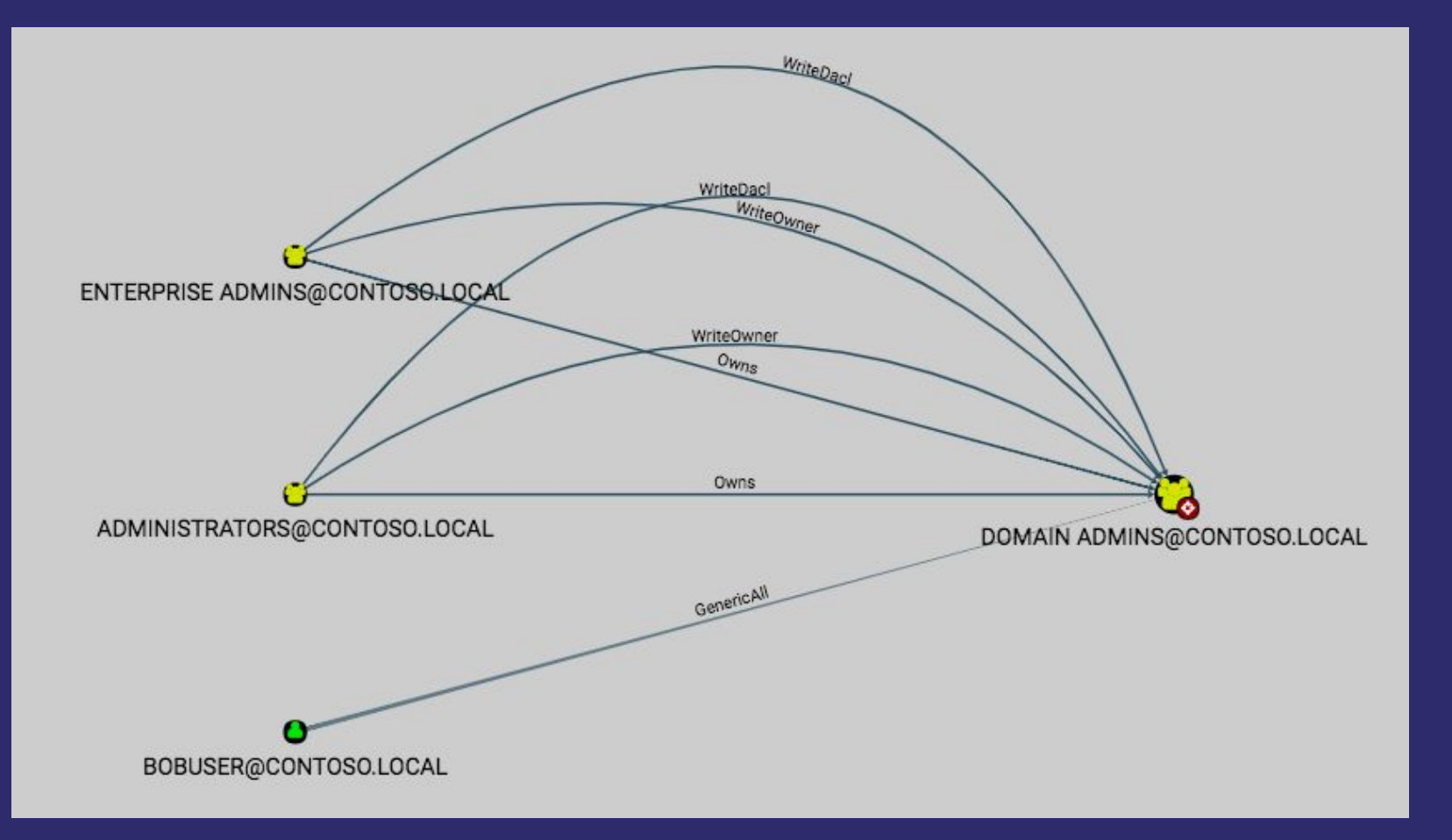

#### **Dangerous Permissions Against Domain Objects**

- **One domain object specific attack: DCSync Two specific rights are needed:** DSGetReplicationChanges and DSGetReplicationChanges-All
- FullControl, WriteDACL, WriteOwner, and AllExtendedRights will get us there too.

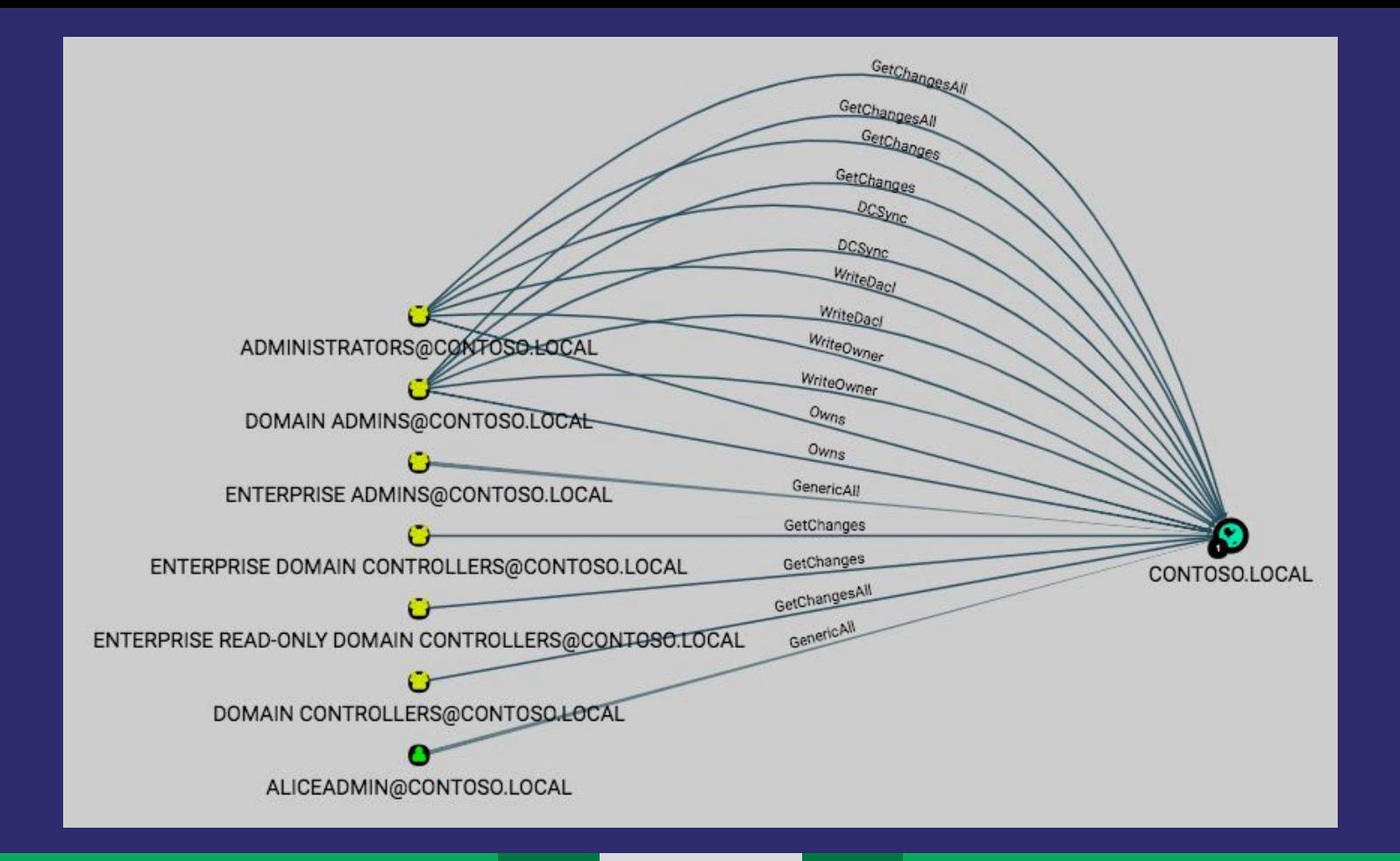

- Will Schroeder (@harmj0y) has added abuse functions to PowerView for each of these attack primitives
- **E** See the talk by me, Will Schroeder and Rohan Vazarkar at DerbyCon 7.0 for more in-depth information and attack demonstrations: https://www.youtube.com/watch?v=z8thoG7gPd0

# Quickly Identify Dangerous Permissions

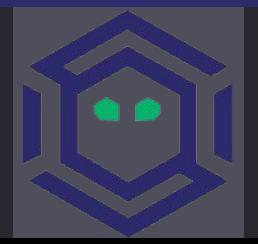

#### **Quickly Identify Dangerous Permissions**

- We need: security group memberships, user session information, local admin group memberships, and securable object ACEs
- By default, ANY domain user can collect this data without any special privileges
- **SharpHound makes collection easy and fast**

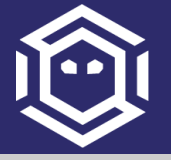

#### **Collect the enumeration tool**

Download SharpHound: https://github.com/BloodHoundAD/BloodHound/tree/ma ster/Ingestors

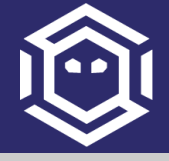

#### **Use SharpHound to collect the data**

PS C:\Users\dfm\Desktop\test> .\SharpHound.exe --CompressData Initializing BloodHound Starting enumeration for testlab.local Status: 25 objects enumerated (+25 1.086957/s --- Using 35 MB RAM ) Finished enumeration for testlab.local in 00:00:23.4276987 2 hosts failed ping. 0 hosts timedout. Compressing data to .\BloodHound\_20170907131224238.zip PS C:\Users\dfm\Desktop\test> ls

Directory: C:\Users\dfm\Desktop\test

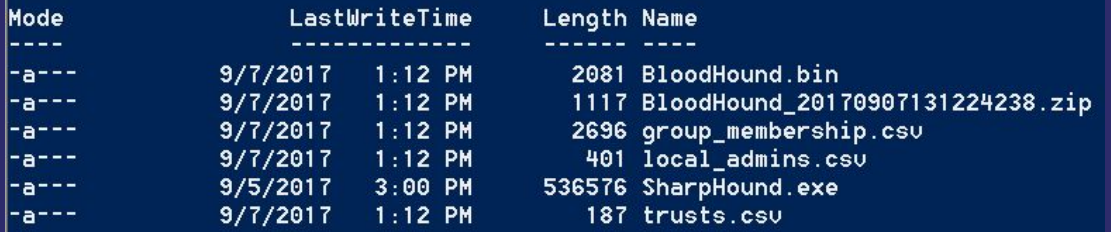

#### https://blog.cptjesus.com/posts/newbloodhoundingestor

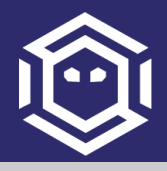

▪ Run SharpHound from a domain-joined computer. ▪ To collect object control data, SharpHound requires LDAP access to at least one domain controller per domain.

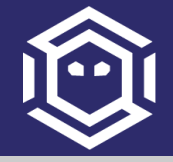

Download Neo4j Server: https://neo4j.com/download/ Download BloodHound: https://bit.ly/GetBloodHound Follow the setup instructions at: https://github.com/BloodHoundAD/BloodHound/wiki/Get ting-started or https://www.youtube.com/edit?o=U&video\_id=o22EME UbrNk

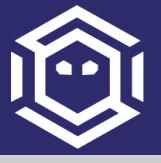

#### **BloodHound Interface Demonstration**

#### https://youtu.be/BAEfEdNWij0

Two Ideas for Identifying Legacy Permissions

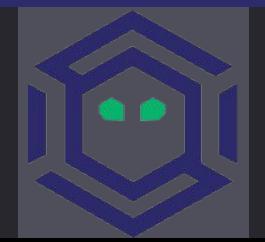

### **Identifying Legacy Permissions**

- $\blacksquare$  Removing permissions can be risky
- We need confidence we aren't going to break something
- We need assurance that applications won't silently fail and affect business due to permissions we removed
- What follows are two ideas we believe can be effective, which we've tested in a lab but not in production (yet!)

#### **Method One: Comparative Analysis**

- **Most applications** do not remove unneeded/legacy permissions during updates.
- Compare permissions granted by legacy installers with those granted by newest installer.
- **Verify all application instances are running latest** version.
- **Mark permissions granted by legacy installer as** candidates for removal.

### **Method One: Comparative Analysis**

- **In separate AD labs, install the** up-to-date version of the software in question, as well as the original version installed in your real environment
- Use BloodHound to compare the outbound object control granted by the different installers
- **Don't forget to target DA-equivalent** principals, as outlined by Sean Metcalf at adsecurity.org

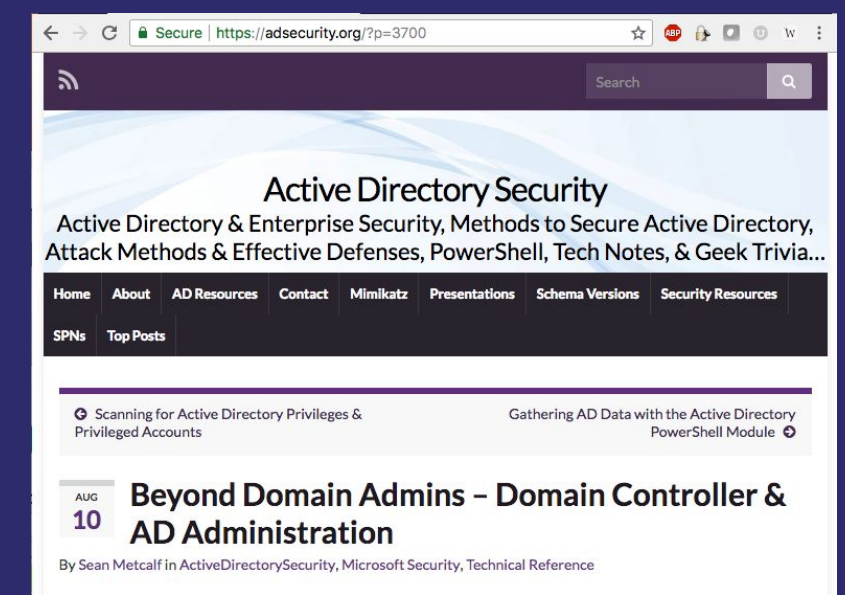

Active Directory has several levels of administration beyond the Domain Admins group. In a previous post, I explored: "Securing Domain Controllers to Improve Active Directory Security" which explores ways to better secure Domain Controllers and by extension, Active Directory. For more information on Active Directory specific rights and permission review my post "Scanning for Active Directory Privileges & Privileged Accounts."

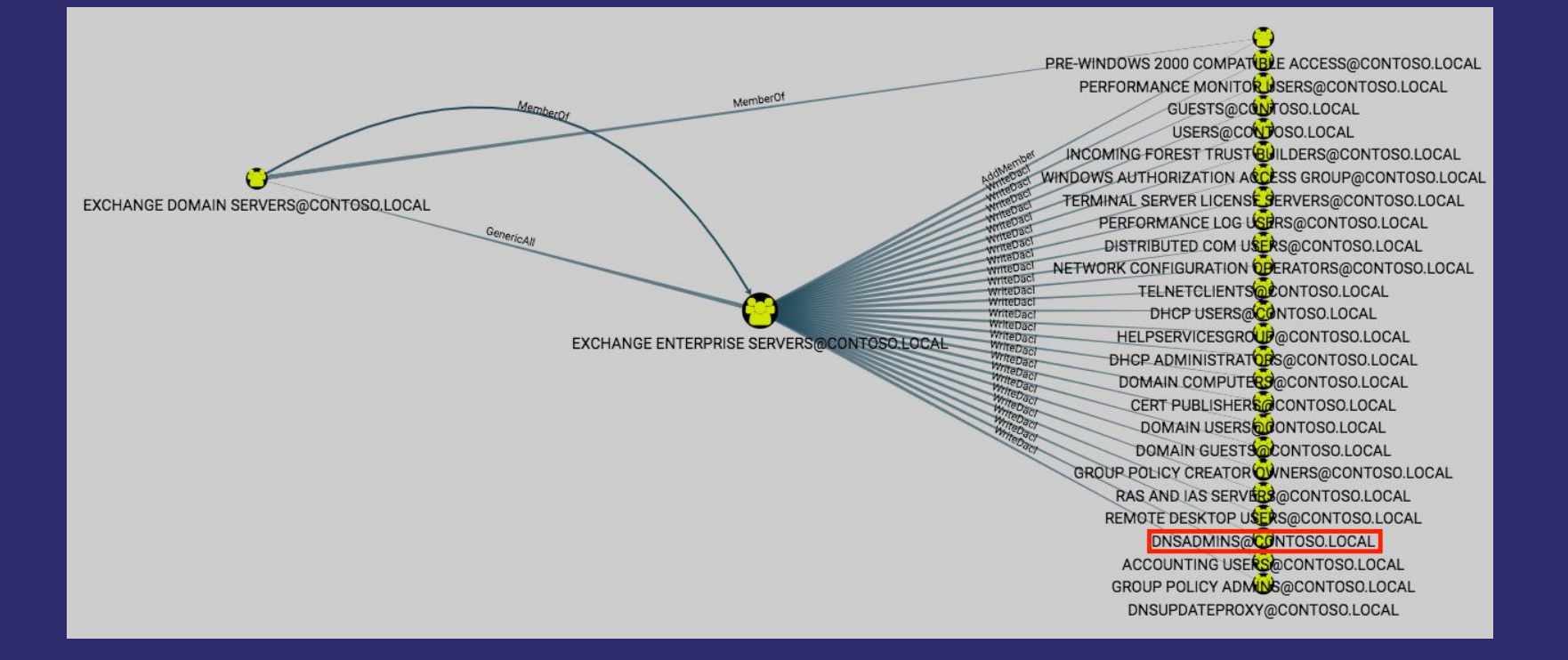

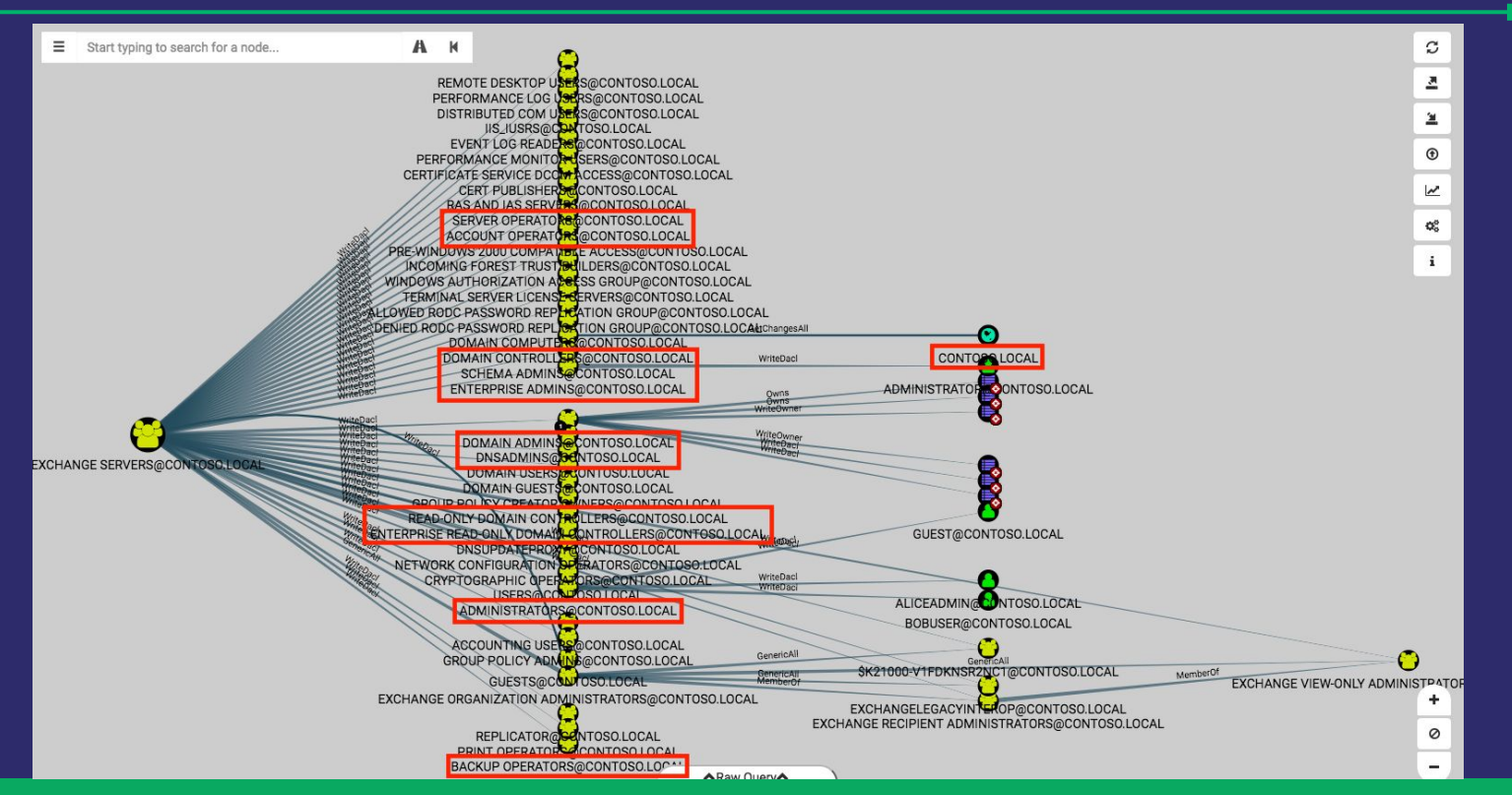

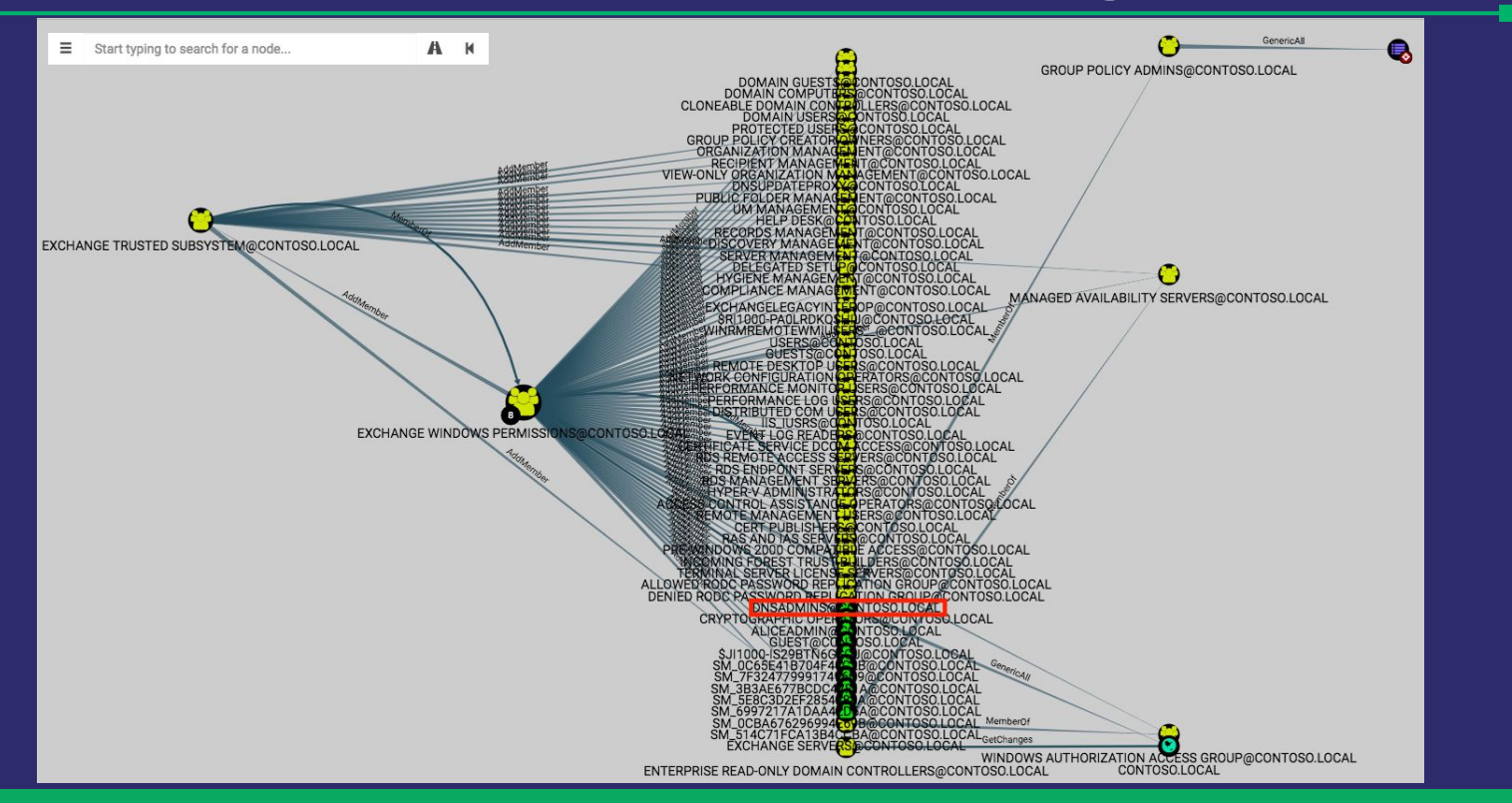

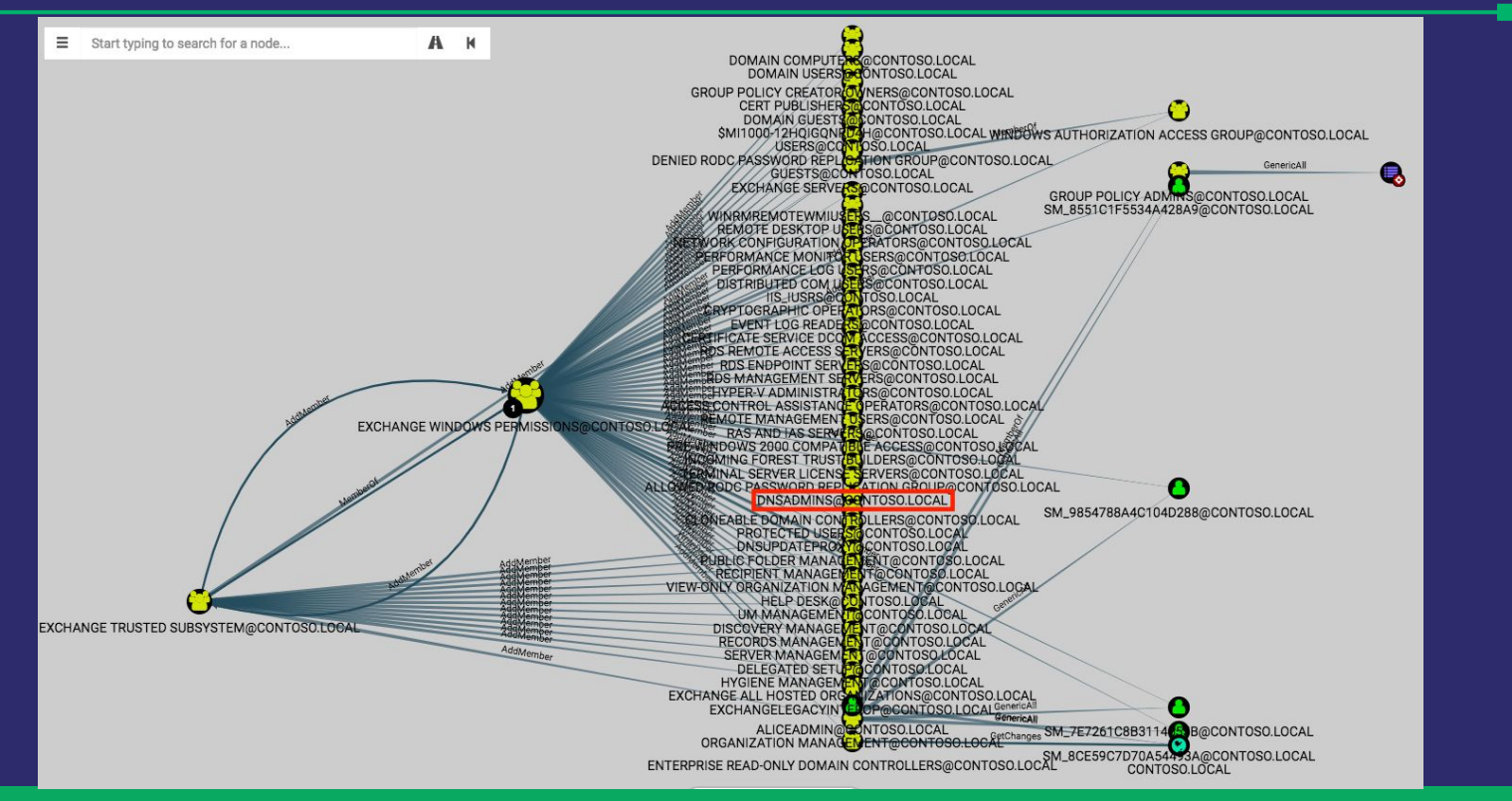

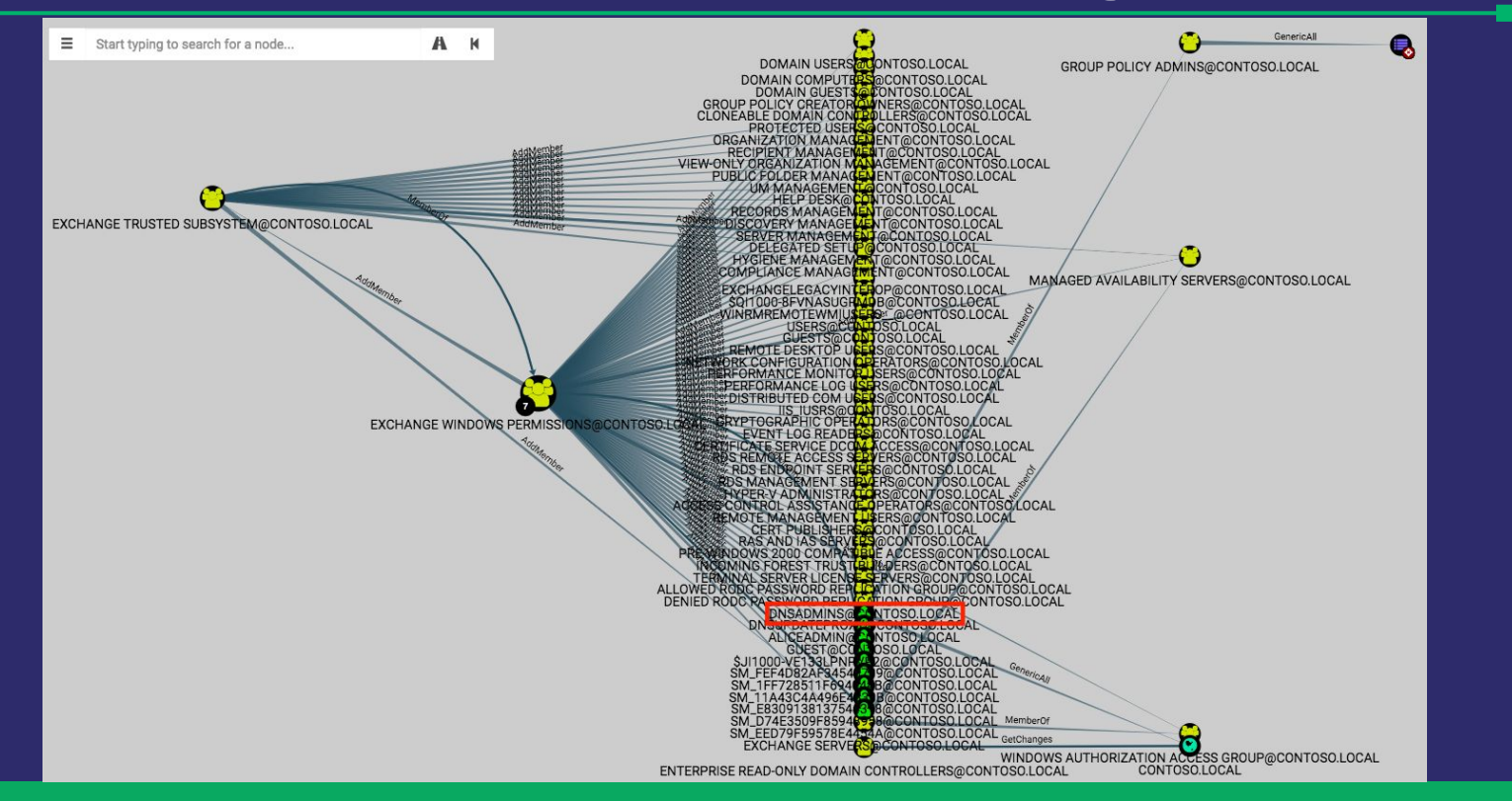

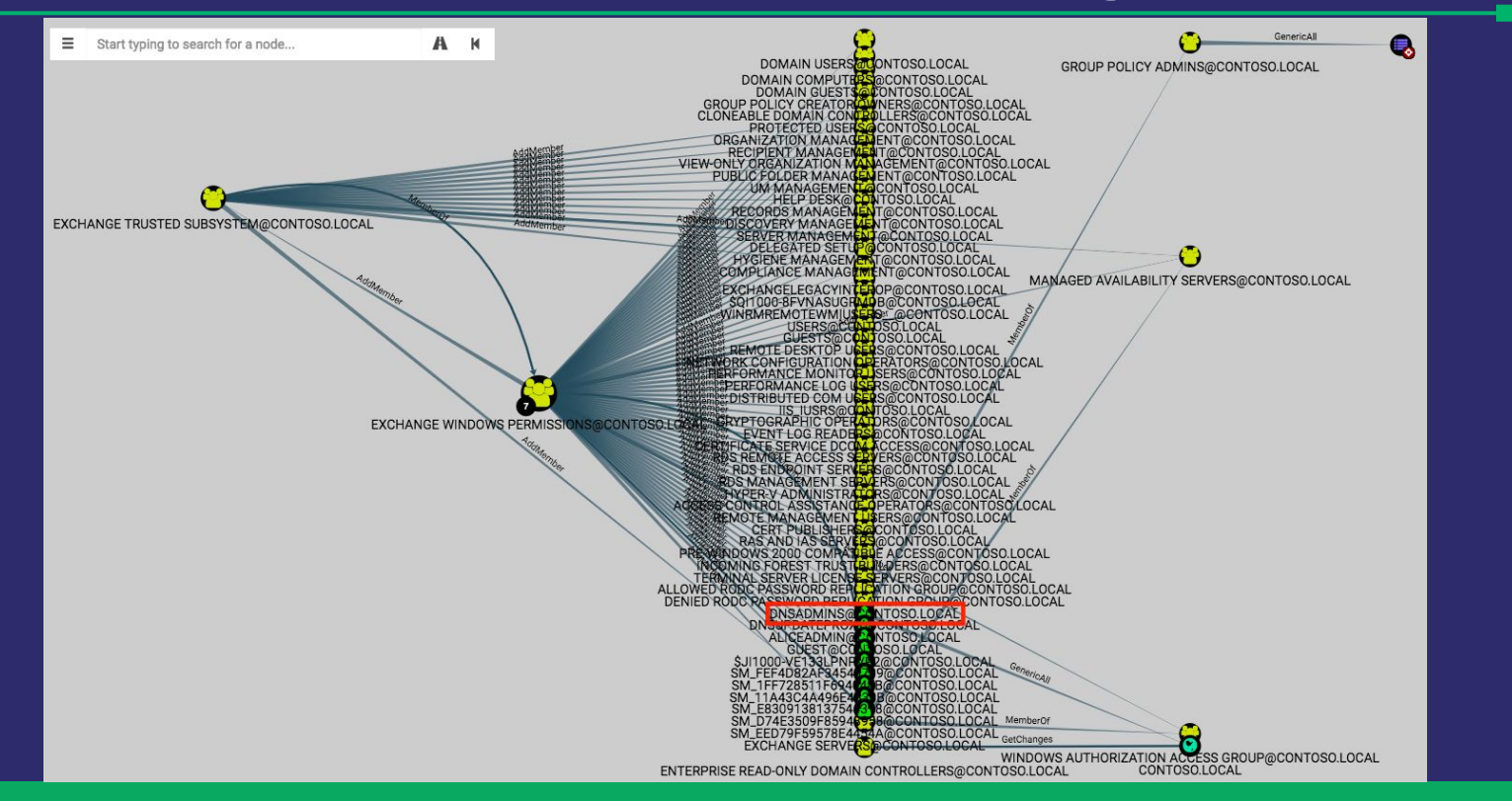

#### Object Outbound Control Metrics - Exchange Server

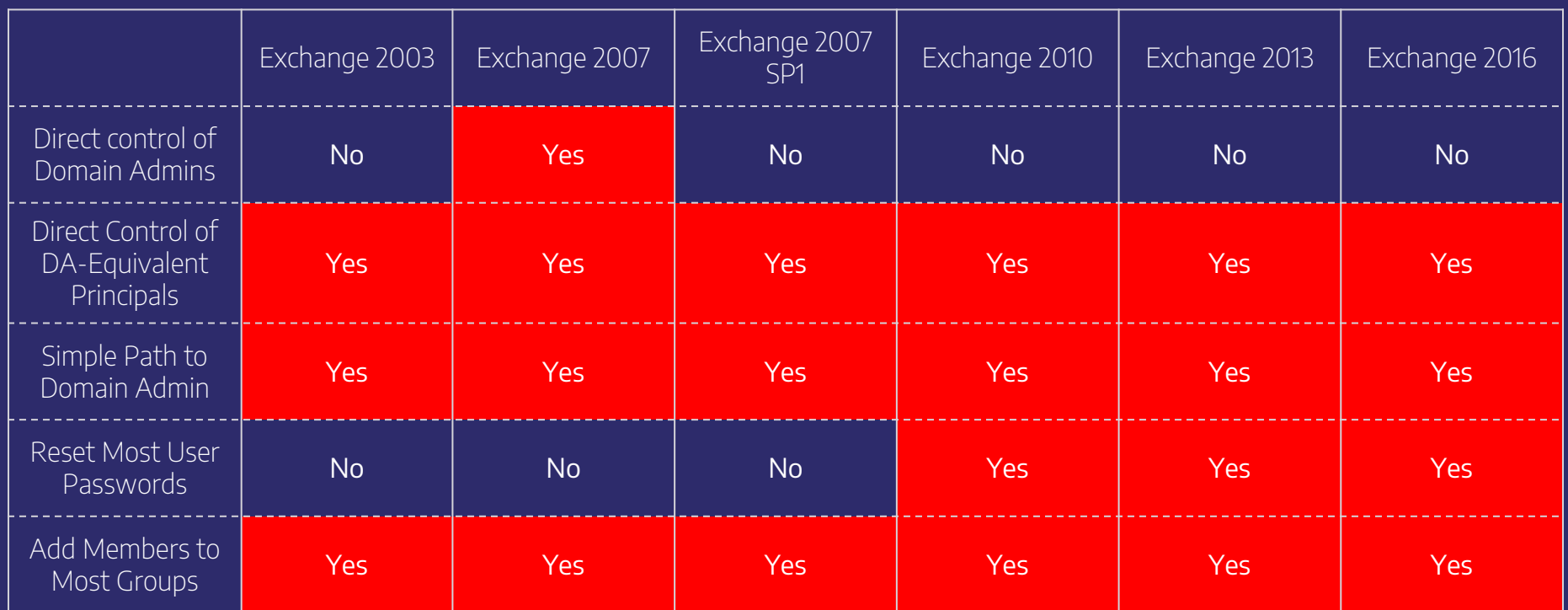

#### **Method One: Comparative Analysis**

- **•** Note: this information is not comprehensive for every minor update/service pack for Exchange Server.
- Your environment, and several environments we've been in, grant Exchange servers even MORE permissions.
- Bottom line: if the Exchange 2016 installer doesn't grant the permissions, your Exchange 2016 servers probably don't need them.
- **•** Use BloodHound to see just how bad the situation is in your

#### **Important Caveat!**

- **•** The previous chart does not account for Exchange split permissions model, introduced with Exchange Server 2010.
- **·** If you're running split permissions, I would still strongly advise you to enumerate dangerous permissions and attack paths.
- $\blacksquare$  Microsoft's officially supported remediation quidance is to run the following:
	- setup.com /PrepareAD

/ActiveDirectorySplitPermissions:true

**•** In Thank you Josh M. Bryant (@FixTheExchange) at Microsoft Consulting Services for this information!

#### **Method Two: Granted vs Requested Permissions**

- Use event logs to compare requested rights vs granted rights. Remove unused rights.
- **Strategically place SACL ACEs on the right objects.**
- **Defenders can already use these events to detect** attackers, we can use them to determine whether the rights are ever legitimately used.

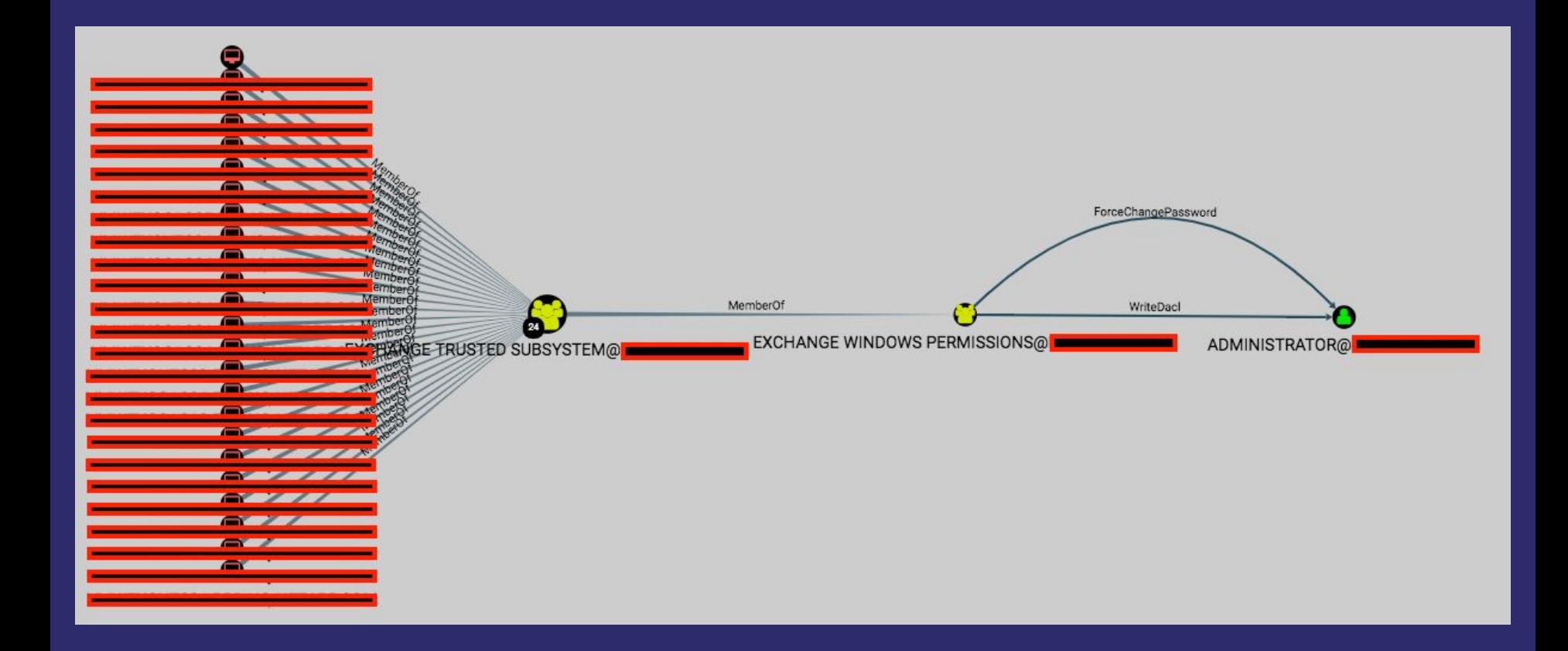

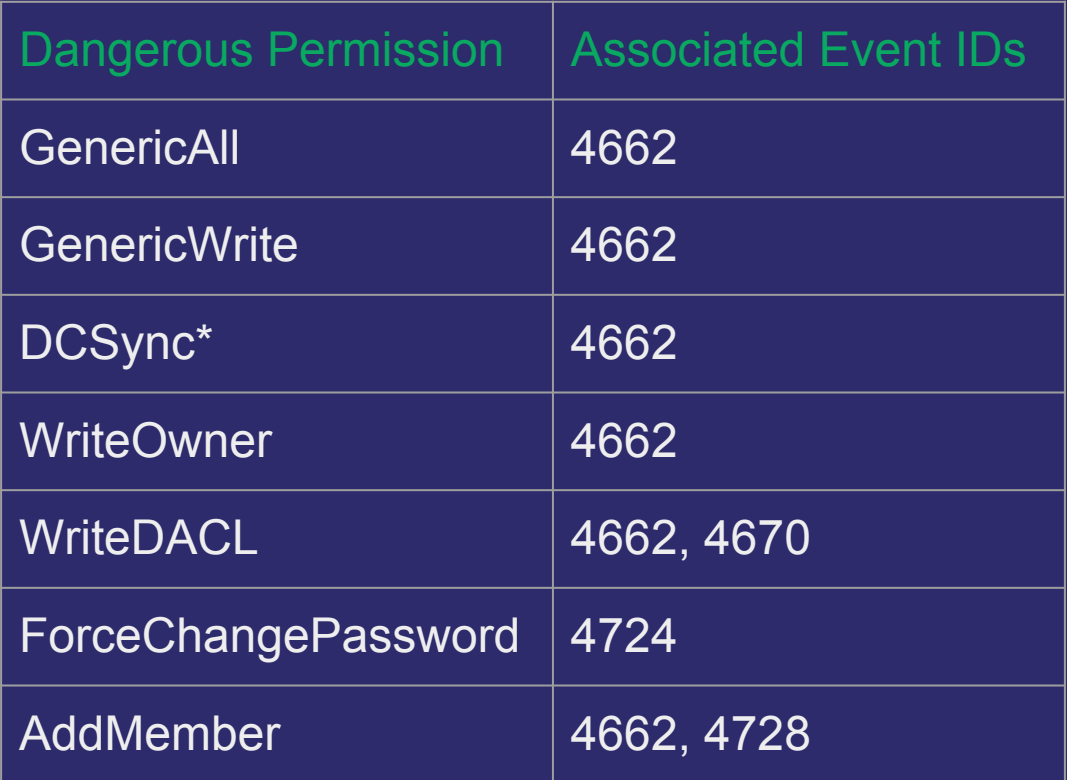

\*See https://adsecurity.org/?p=1729 for more info and in-depth detection guidance

- We're going to set up 4662 collection on specific principals.
- **•** We'll limit the scope to only those principals with dangerous permissions against them, and only trigger the event when the relevant principal requests permissions against the object.
- In other words, only generate the event when an Exchange Server requests permissions against a Domain Admin or other critical object.

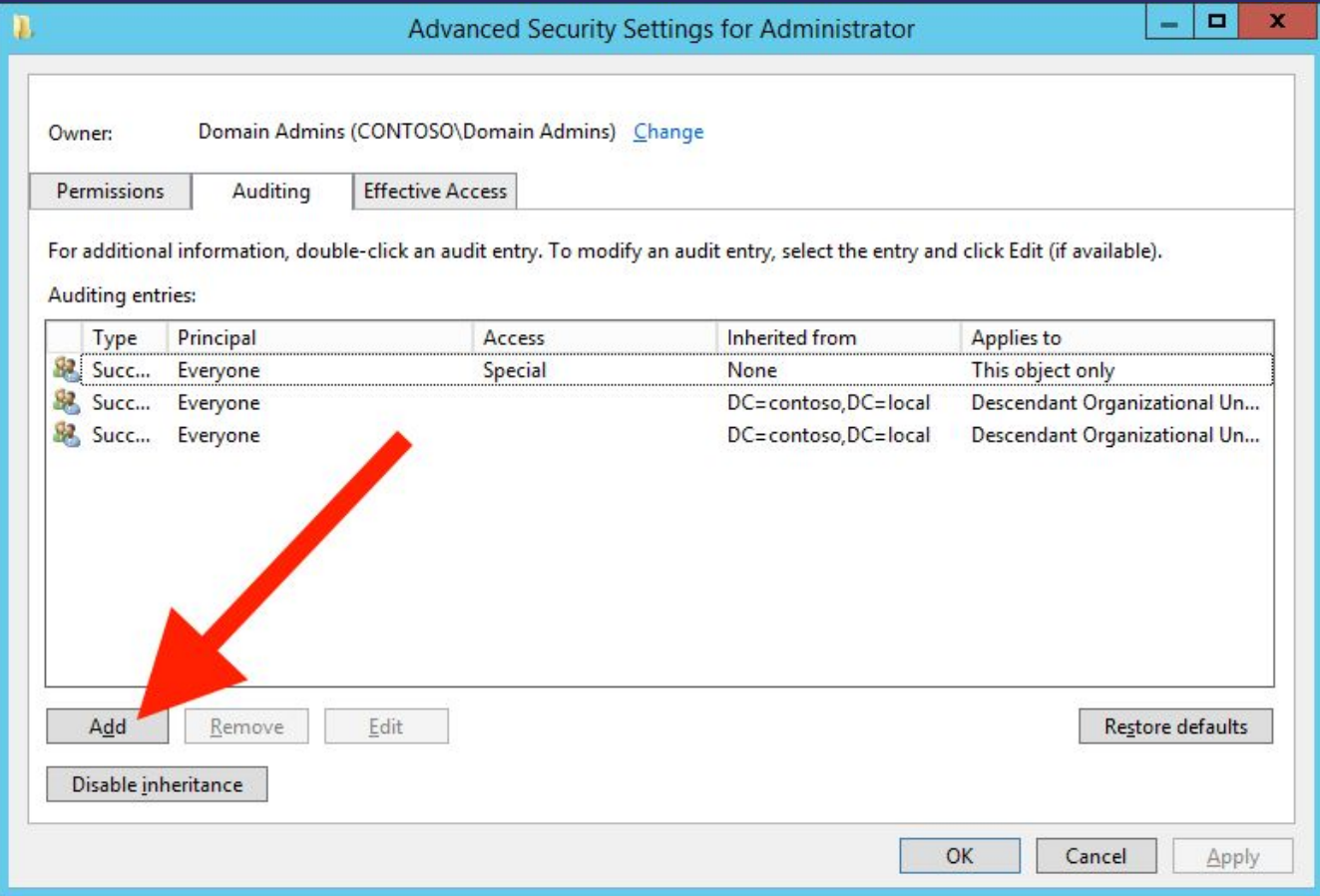

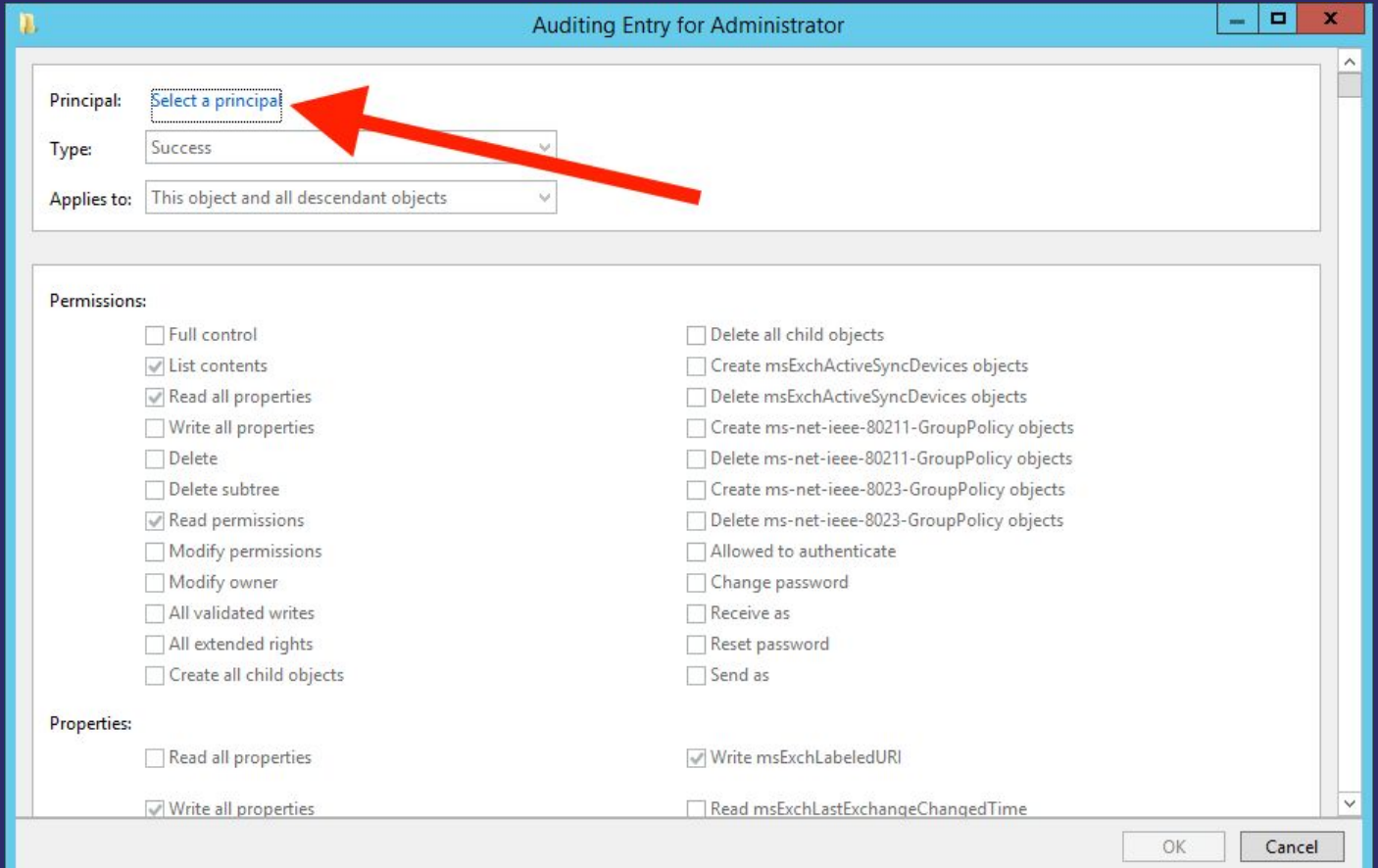

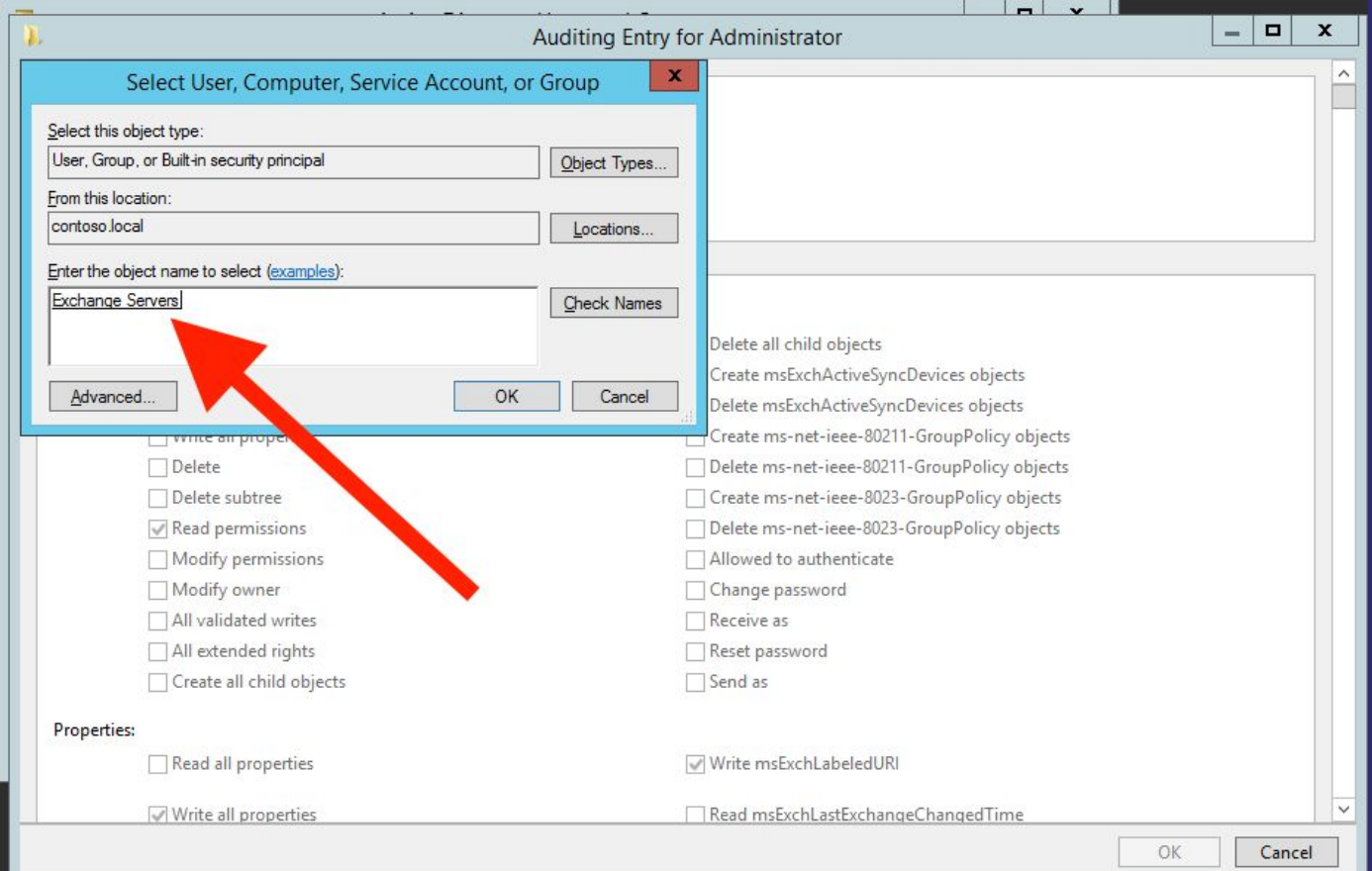

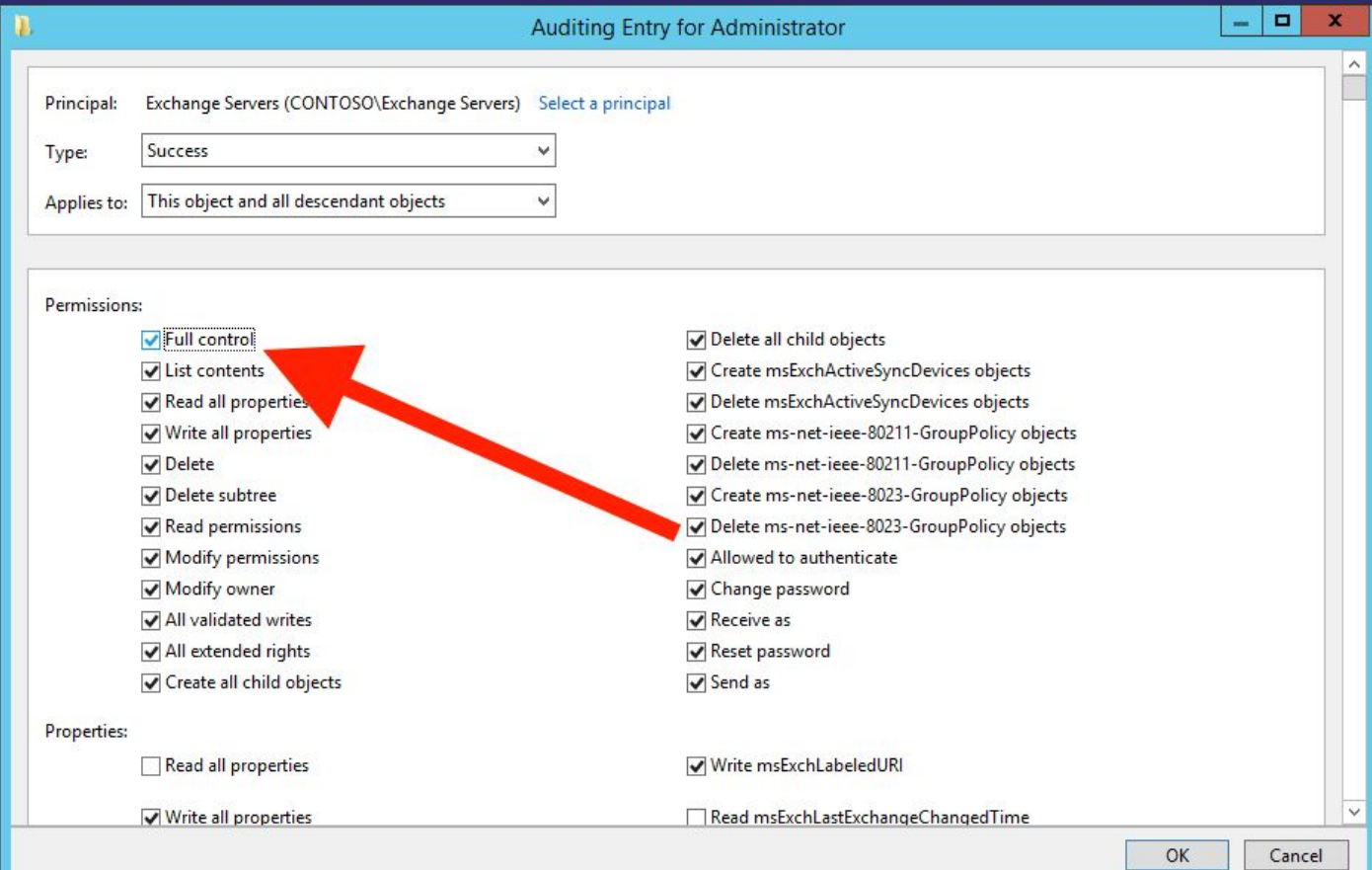

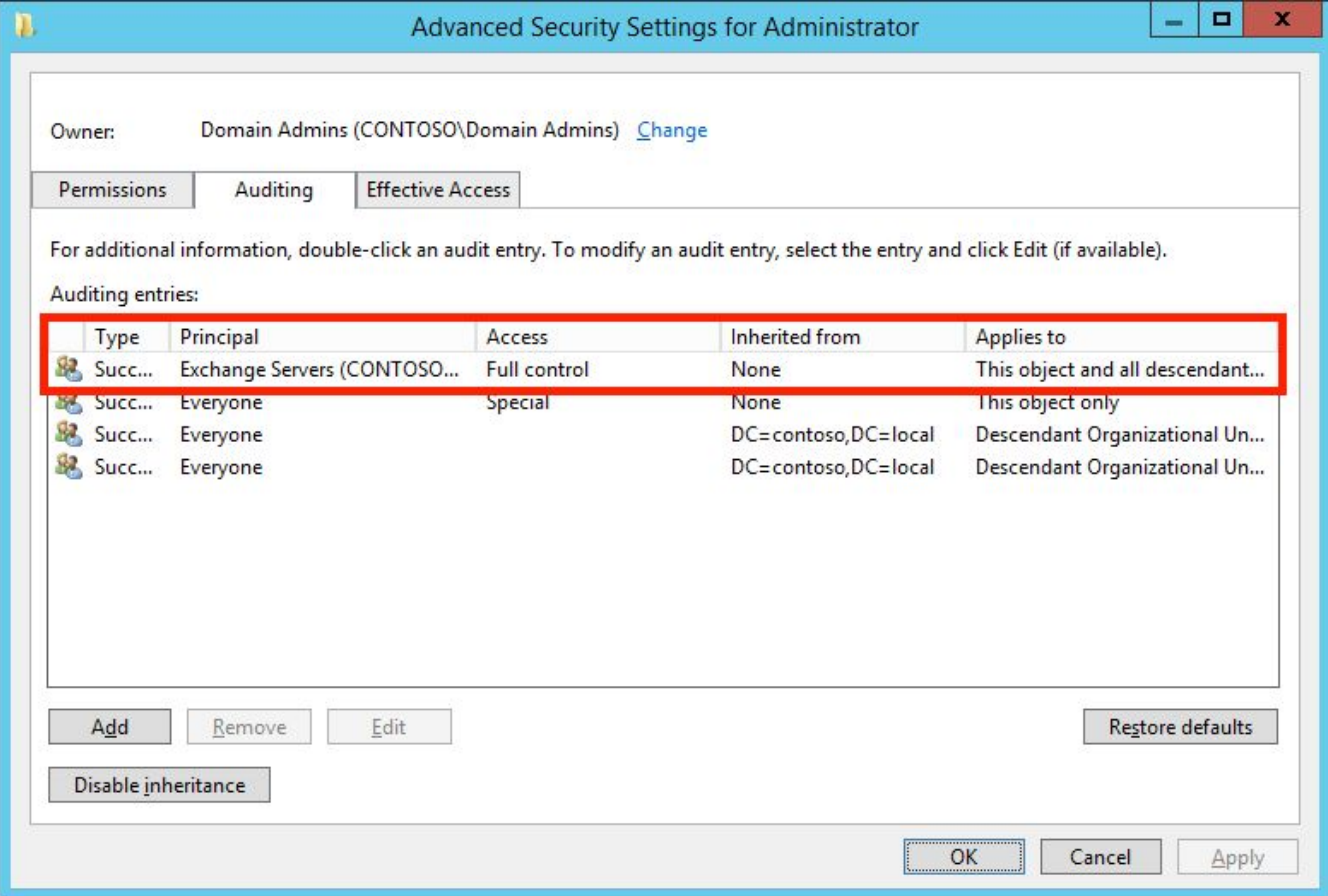

- **This will start generating 4662 events any time an** Exchange server requests access to the Administrator user.
- We can collect and parse those events with Get-ADAuditAccess\* by Ben Wilkinson: https://gallery.technet.microsoft.com/scriptcenter/Auditing-Directory-S ervice-53574749

\*Find my modified version used for this demo here: https://github.com/andyrobbins/Get-ADAuditAccess

- Collecting these events at scale is beyond the scope of this talk.
- Check out these resources for getting started with event collection at scale:
	- https://github.com/palantir/windows-event-forwarding/blob/m aster/WEF-Event-Mappings.md
	- □ https://blogs.technet.microsoft.com/jepayne/2017/12/08/weffles /

- **EXCHANGE OPERATIONS.** Allow enough time for typical Exchange operations.
- **This may be hours, days, or weeks depending on the** size of your environment.
- **.** Import the relevant requested accesses into the graph and compare requested accesses vs granted permissions.

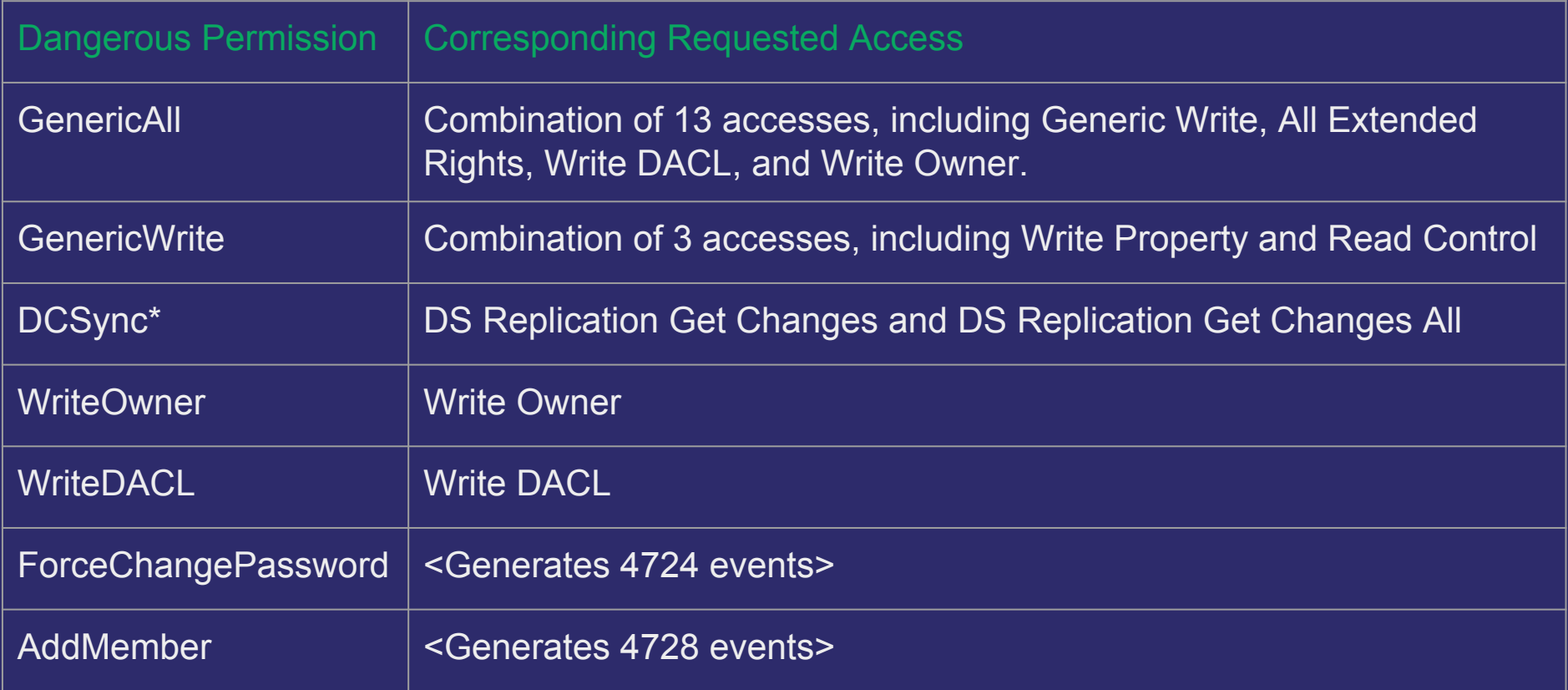

Reference: http://www.selfadsi.org/deep-inside/ad-security-descriptors.htm

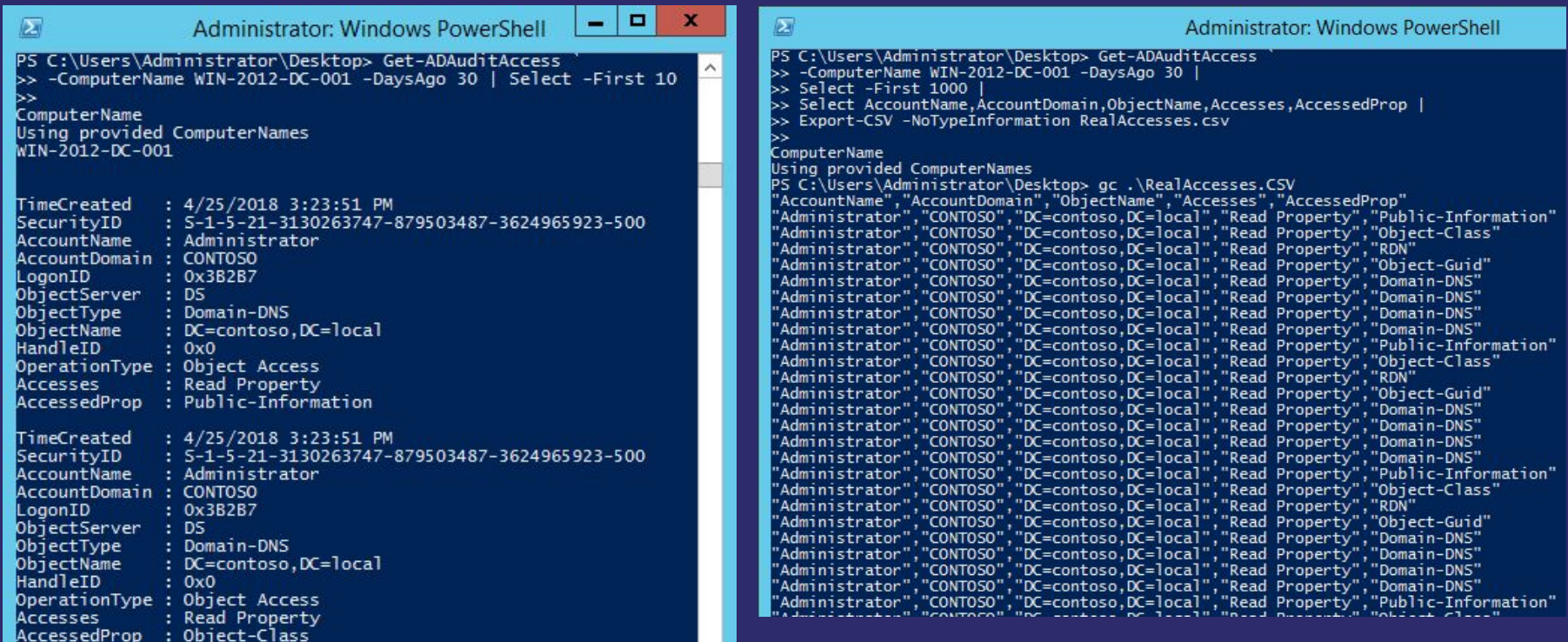

#### **Method Two: Granted vs Requested Permissions**

- **Parse the CSVs and add the relevant dangerous** permissions that are actually requested into the graph
- **Compare the granted vs requested permissions, delete** any granted, non-requested permissions
- Continue to monitor the affected objects in case of a silent failure in the future.
- We'll release the cypher ingestion queries and relevant queries you can run in BloodHound in a future blog post soon!

## **Conclusion and Future Work**

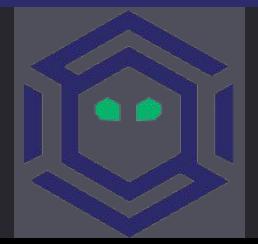

### **Conclusion**

- **Object-control attack paths in AD are extremely** common
- **Using an attack graph brings the most important** permissions into immediate focus
- We can use existing, built-in features in Windows and AD to identify dangerous permissions we can safely remove without breaking anything

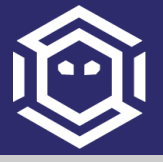

#### **Future Work**

- **Make analysis much easier by automating much of** the process discussed in this talk
- **Place even more specific SACL ACEs to reduce** number of events generated during analysis period
- Continue research on abusable ACEs in AD and Windows
- Expand the attack graph to include dangerous ACEs on host-based objects

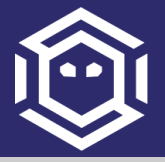

# **THANKS!**

- **·** specterops.io
- **•** @SpecterOps
- @\_wald0

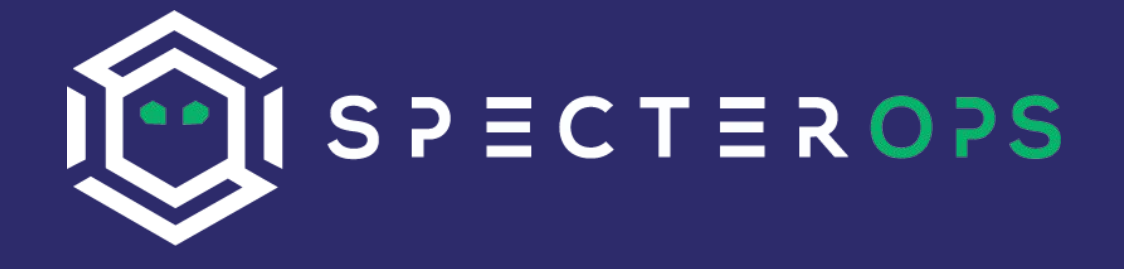

Join the BloodHound Slack: https://bloodhoundgang.herokuapp.com